## **COMMENT ACCEDER À MES RELEVÉS**  目 **DE COMPTES ET FACTURES EN LIGNE ?**

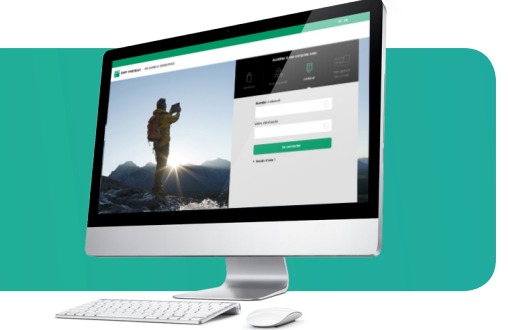

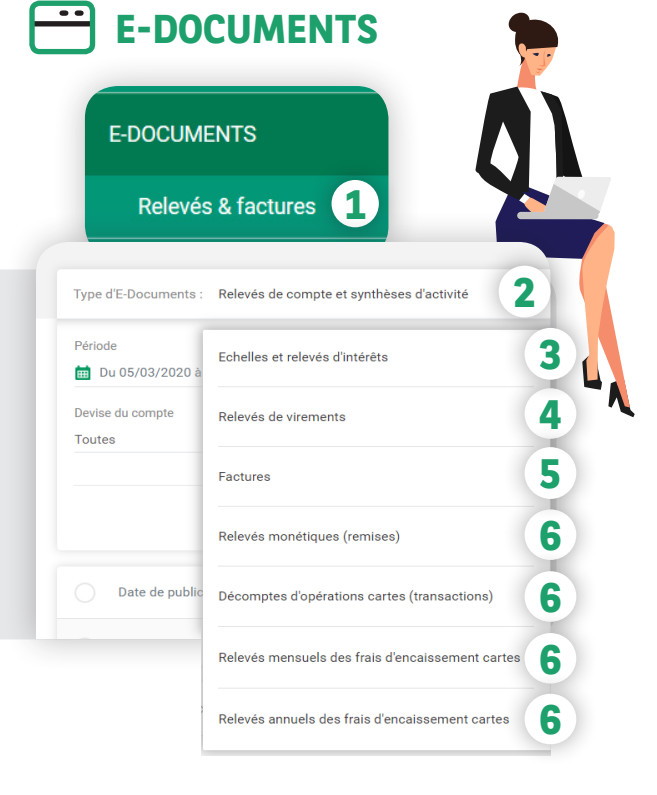

Vous souhaitez profiter de vos **relevés** 100 % électroniques ? Rendez vous sur **mabanqueentreprise. bnpparibas :** après connexion avec le moyen d'authentification de votre choix, sélectionnez la rubrique **E-DOCUMENTS** puis **Relevés & factures 1** .

Sont disponibles, selon vos droits d'accès :

- **relevés de comptes** et **synthèses mensuelles d'activité 2** ,
- **échelles et relevés d'intérêts 3** ,
- **relevés de virements internationaux** émis et reçus **<sup>4</sup>** ,
- **factures de frais et commissions bancaires 5** ,
- **relevés monétiques acquéreurs** : relevés monétiques (remises), décomptes d'opérations cartes (transactions) et relevés mensuels/annuels des frais d'encaissement cartes **6** .

## Comment **télécharger mes relevés de comptes** en ligne ?

Dans le menu déroulant, **sélectionnez le type d'e-documents** Relevés de compte et synthèses d'activité **1** . Sélectionnez le(s) **relevés de compte(s)**  de votre choix et cliquez sur le bouton **Télécharger 2** ou bien sur l'icône de téléchargement **3** (pour un téléchargement unitaire).

*Pratique !* Pour une recherche rapide de vos relevés, sélectionnez vos différents critères puis cliquez sur **Appliquer 4** .

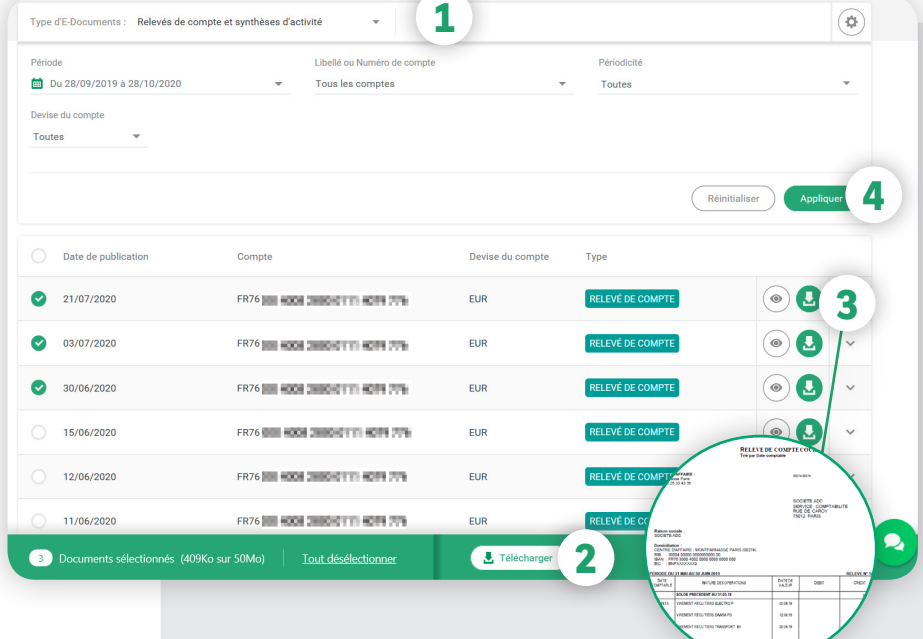

## **J'ai beaucoup de comptes. Comment trouver une facture dématérialisée pour un compte donné ?**

Vous avez besoin d'une facture pour un compte donné ?

**Sélectionnez le type d'e-documents Factures**  dans le menu déroulant **1** .

Recherchez la en tapant 3 chiffres du n° de compte ou 3 lettres du libellé personnalisé du compte (vous pouvez modifier les libellés dans la rubrique **COMPTES\***) **2** puis cliquez sur **Appliquer 3** .

Vous pourrez ensuite télécharger votre facture.

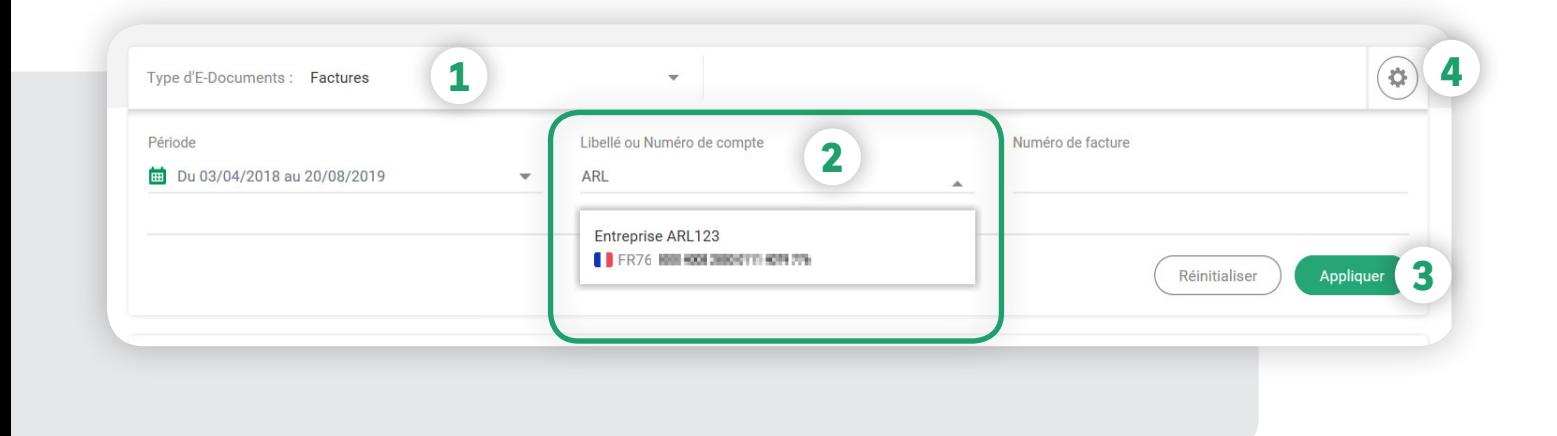

*Pratique !* Choisissez le type d'e-documents à afficher par défaut lors de vos prochaines connexions au portail en cliquant sur l'icône **Préférences 4 .**

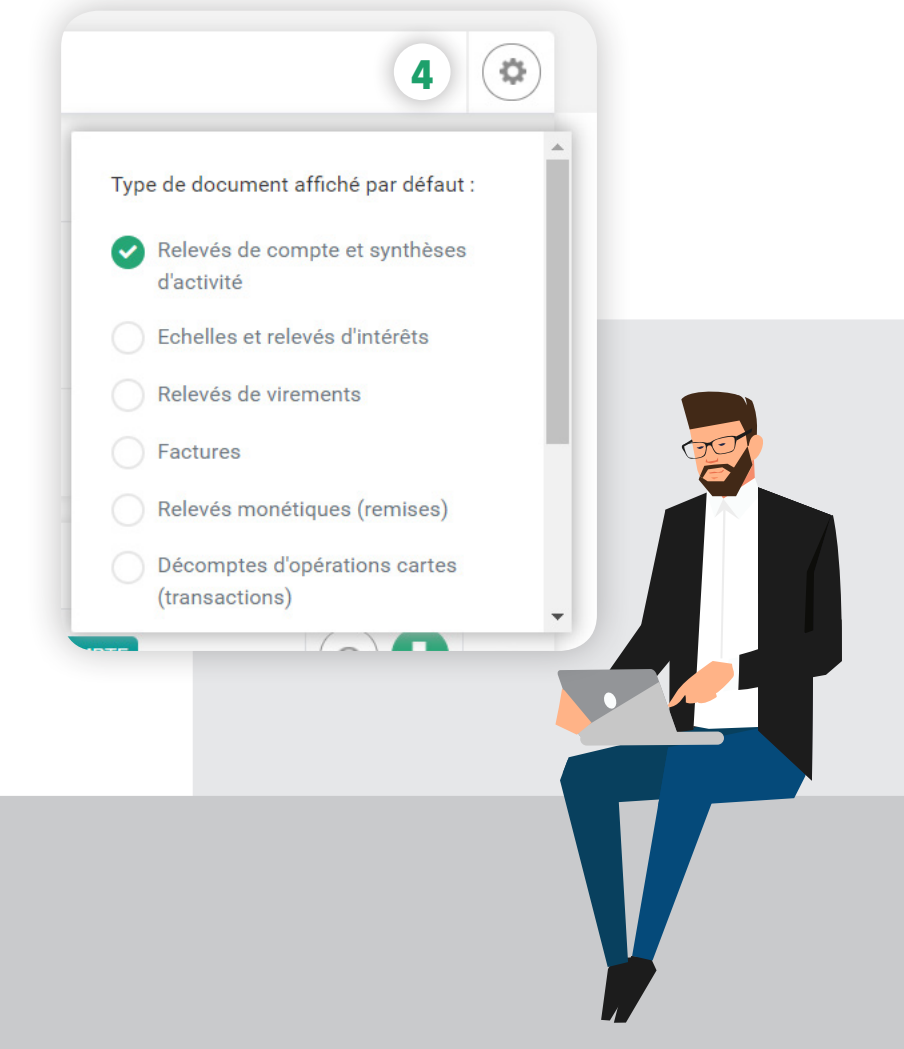

## **Vous êtes habilité au module COMPTES\* ?**  Le téléchargement d'un relevé de compte est **encore plus rapide !**

Si vous avez accès au module COMPTES 1, vous pouvez télécharger vos relevés de comptes directement dans la liste des comptes en utilisant le **bouton d'action 2** , puis en cliquant sur le lien **Accéder aux e-relevés 3** .

*Pratique !* N'oubliez pas de définir vos **libellés personnalisés** par compte **4** . Vous pourrez ainsi les retouver dans la rubrique **E-Documents.**

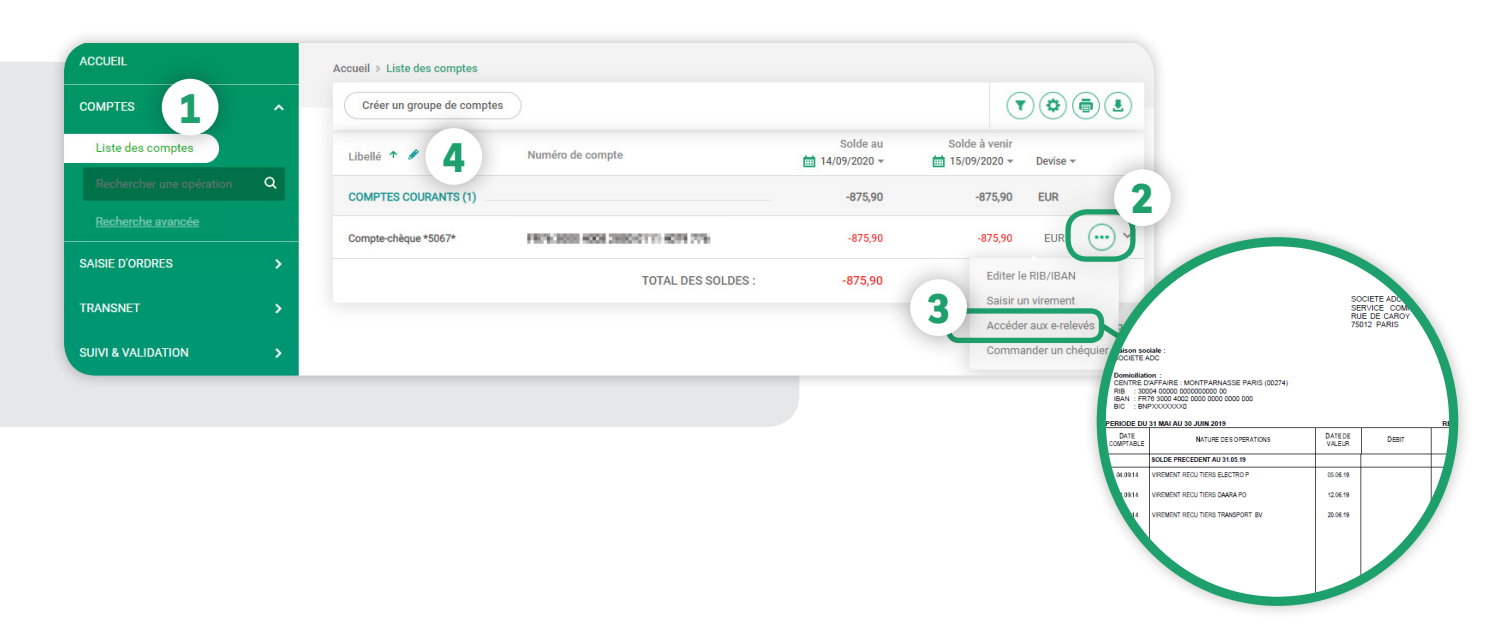

*Bon à savoir !* Vos relevés et factures électroniques sont consultables quelques jours après la date d'arrêté de vos comptes et **restent disponibles en ligne pendant 5 ans.** Ils ont la même valeur légale, le même format et présentent les mêmes informations que vos relevés au format papier.

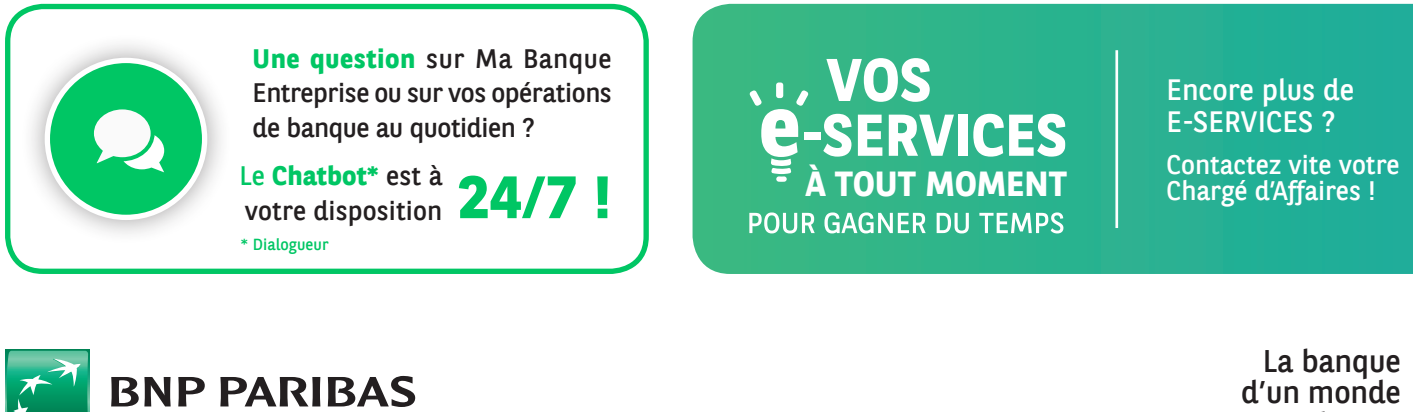

d'un monde qui change

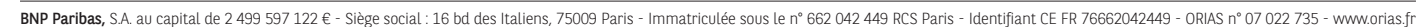

Service disponible dans votre abonnement Ma Banque Entreprise selon le forfait souscrit + coût de connexion selon l'opérateur. La brochure tarifaire est disponible sur banqueentreprise.bnpparibas \* Le module COMPTES pour consulter vos relevés d'opérations et vos opérations à venir, avec un historique de 90 jours.